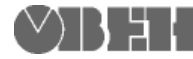

# **ПМ210 Краткое руководство**

EAC

### **Общие сведения**

Сетевой шлюз ПМ210 предназначен для подключения к облачному сервису OwenCloud<br>приборов компании «OBFH» и лругих приборов компании «ОВЕН» и других производителей, которые имеют возможность подключения по интерфейсу RS-485.

### **Условия эксплуатации**

- температура окружающего воздуха от минус 40 до +55 °С;
- относительная влажность воздуха не более 80 % (при +25 °С без конденсации влаги);
- атмосферное давление от 84 до 106,7 кПа;
- закрытые взрывобезопасные помещения без агрессивных паров и газов.

### **Технические характеристики**

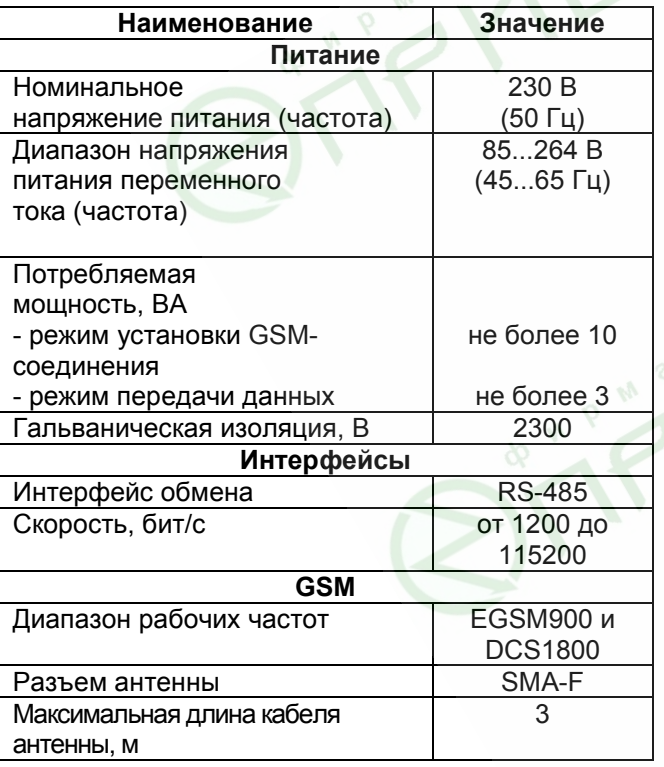

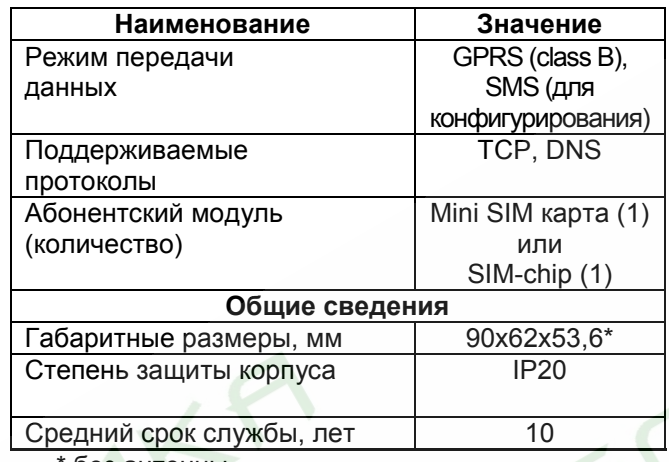

без антенны

### **Монтаж и подключение**

Перед установкой SIM-карты отключите запрос PINкода при включении. Для этого установите карту в любой сотовый телефон и отключите запрос PINкода, согласно инструкции по эксплуатации телефона. Для установки SIM-карты:

- Откройте корпус прибора.
- Установите SIM-карту в пазы разъема, контактами вниз, согласно рисунку 1.

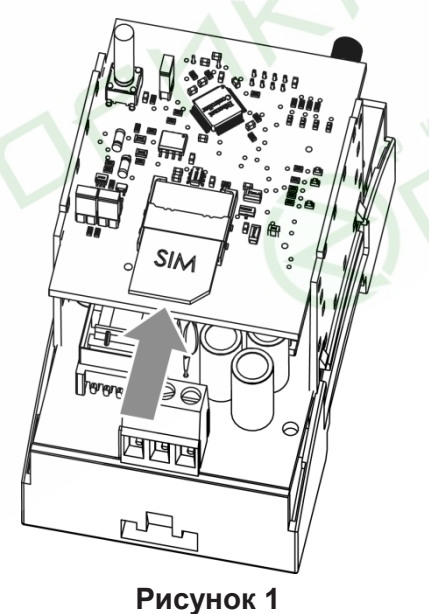

• Закройте корпус прибора.

При выборе места установки убедитесь в наличии свободного пространства для подключения модема, прокладки проводов и установки антенны. Габаритные размеры ПМ210 с подключенной антенной приведены на рисунке 3.

Закрепите прибор на DIN рейке или на вертикальной поверхности с помощью винтов.

Для крепления с помощью винтов:

1) Максимально выдвиньте пластмассовые защелки (до щелчка).

2) Закрепите прибор винтами на поверхности через отверстия в выдвинутых частях защелок.

Подключите антенну в соответствующий разъем.

Монтаж внешних связей осуществляется проводом, сечением не более 0,75 мм 2 .

При использовании многожильных проводов необходимо использование наконечников.

После монтажа уложите провода и закройте крышками, защелкнув их на корпусе прибора.

Подключение и техническое обслуживание производится только при отключенном питании прибора.

## **Техническое обслуживание**

Обслуживание прибора заключается в техническом осмотре, который проводится обслуживающим персоналом не реже одного раза в шесть месяцев и включает в себя выполнение следующих операций:

- очистку корпуса и прибора от пыли, грязи и посторонних предметов;
- проверку качества крепления прибора, качества соединения антенны;
- проверку качества подключения внешних связей.

Обнаруженные при осмотре недостатки следует немедленно устранить.

# **Настройка**

Настройка прибора заключается в установке настроек точки доступа APN и требуется только в случае, если настройки по умолчанию не соответствуют требованиям сотового оператора. SMS Отправьте на номер SIM-карты, установленной в приборе в формате:

«A=xxxxxxxx:U=vvv:P=zzz:».

#### где

- А Имя точки доступа (APN)
- $U \text{Логин (APN)}$
- P Пароль (APN)

Логин и пароль поставляются совместно с SIM картой некоторых операторов сотовой связи. Настройка по умолчанию:

A=internet: U=: P=:

Допускается отправка только части строки, например, «A=internet;». Настройка обмена с приборами, подключенными по интерфейсу RS-485. производится из облачного сервиса OwenCloud.

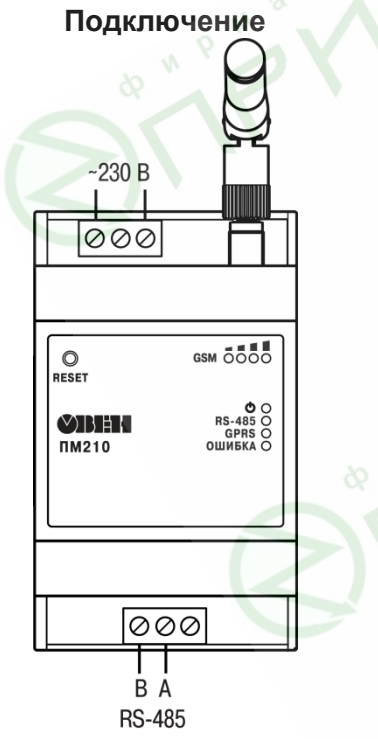

Габаритные размеры

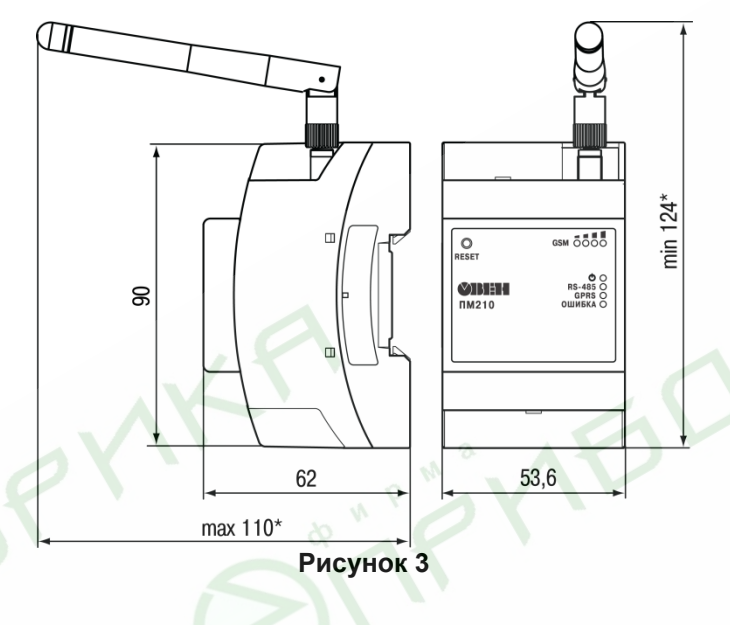

#### Назначение индикации

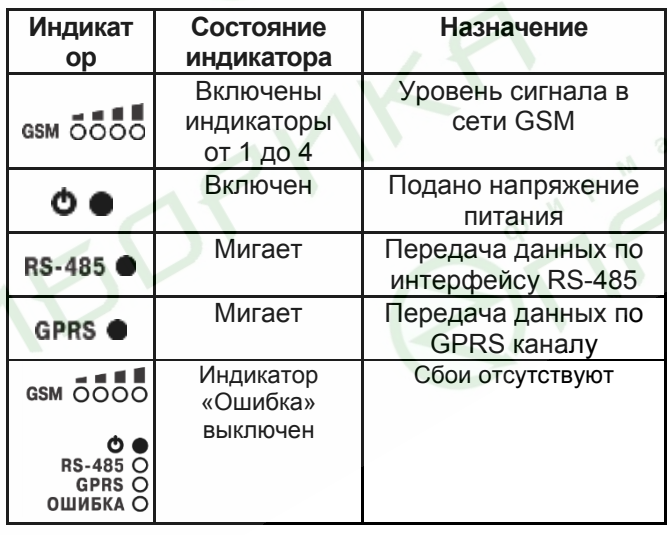

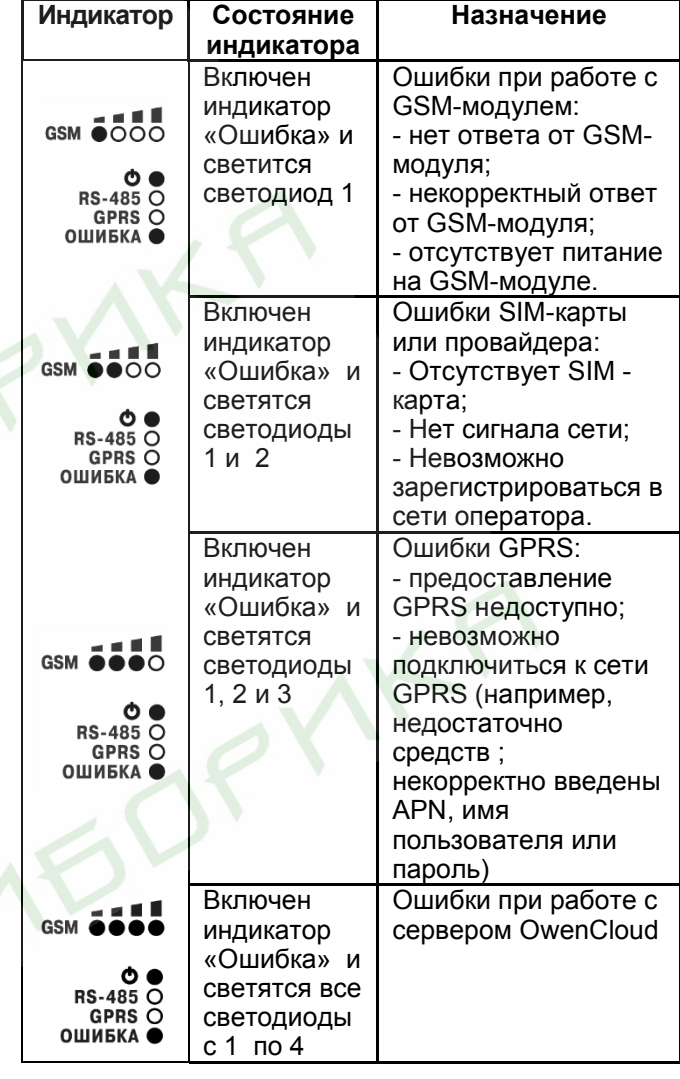

Группа технической **Online ресурсы:** поддержки: Форум:

Email: support@owen.ru http://www.owen.ru/forum/forum.php Телефон: 8(495) 64-111-56

111024, Россия, Москва, 2-я ул. Энтузиастов, д. 5, корп. 5 Тел.: (495) 221 60 64 (многоканальный) Факс: (495) 728 41 45

Per. № 052

Рисунок 2 - Схема подключения прибора